### **PORTAL FOR REGISTRATION FOR ONLINE ADMISSION 2022**

- ❖ The candidates can register for online admission from any of the internet access points through the portal **[http://www.itidelhi.admissions.nic.in.](http://www.itidelhi.admissions.nic.in/)**
- ❖ The Registration form should be filled-up carefully in ENGLISH language only as per the instructions.
- ❖ Only one Registration form is to be filled to apply in different trades/ITIs.
- ❖ Mobile number and email Id can be used only once for registration. The same mobile number or email ID cannot be used for a different registration.

## **Documents required at the time of registration**

Scanned copy of following original documents in PDF format and recent photograph in jpg format must be uploaded at the time of registration. Size of the PDF documents must be greater than 50 kb and less than 200 kb. The documents have to be uploaded as color scan of **original document** only and should have to be legible. Scan of copy/photo copy of the document will not be accepted.

- **a. Category Certificate (If Applicable)**: SC/ST/OBC+NCL/EWS certificate in PDF format needs to be uploaded. (If applicable).
- **b. Sub Category Certificate (If Applicable):** J&K, NCC, Defense Personnel, Divyang (PWD), Minority, Staff Ward, Delhi Government Employee in PDF format needs to be uploaded. (If applicable).
- **c. Certificate from Delhi Government registered orphanage regarding being inmate of orphanage.** (If applicable).
- **d. Certificate from BDO regarding school and residence of candidate located in rural area of Delhi.** (If Applicable).

### **e. Qualifying Certificate:**

- 10thClass mark Sheet &/or Certificate showing complete details of All subjects (Including fail and absent subjects), maximum marks/grades, Marks/grades obtained, conversion factor for grades, fail/pass and other applicable details like D.O.B., School State.
- 8<sup>th</sup> Class certificate&/or Mark Sheet showing complete details of All subjects (Including fail and absent subjects), maximum marks/grades, Marks/grades obtained, conversion factor for grades, fail/pass and other applicable details.(If 8th class marks are not filled by candidates then his/her 8<sup>th</sup> class rank would be prepared based on 10<sup>th</sup> class marks)
- Certificate from Headmaster/ Principal of school as per Annexure VIII of prospectus. (Only, in case the candidate has filled 8th class marks.)

### **f. Undertaking by Candidate(Compulsory)**

• Duly filled and signed undertaking as per Annexure XV at page no. 88 of prospectus is to be submitted in candidates own hand writing and uploaded in the PDF Format. Size of the PDF documents must be greater than 20 kb and less than 200 kb.

# **Photograph**

Scanned image of color photograph in jpg format needs to be uploaded. Size of the photo image must be greater than 20 kb and less than 50 kb and Dimension of the photograph image should be 5.5 cm (width) x 7.5 cm (Height) only. The photograph should clearly show face of the candidate in Center and Both Ears should be clearly seen. NO Mask, Cap etc should be worn in the photograph.

# **Instrument for payment of Registration Fee**

**Credit Card/Debit Card/Internet Banking** may be used for making payment of Registration fee of Rs 200/- at the time of registration.

### **STAGES FOR ADMISSION**

Tentative dates for various stages of admission are given in the "Tentative Schedule" section of portal

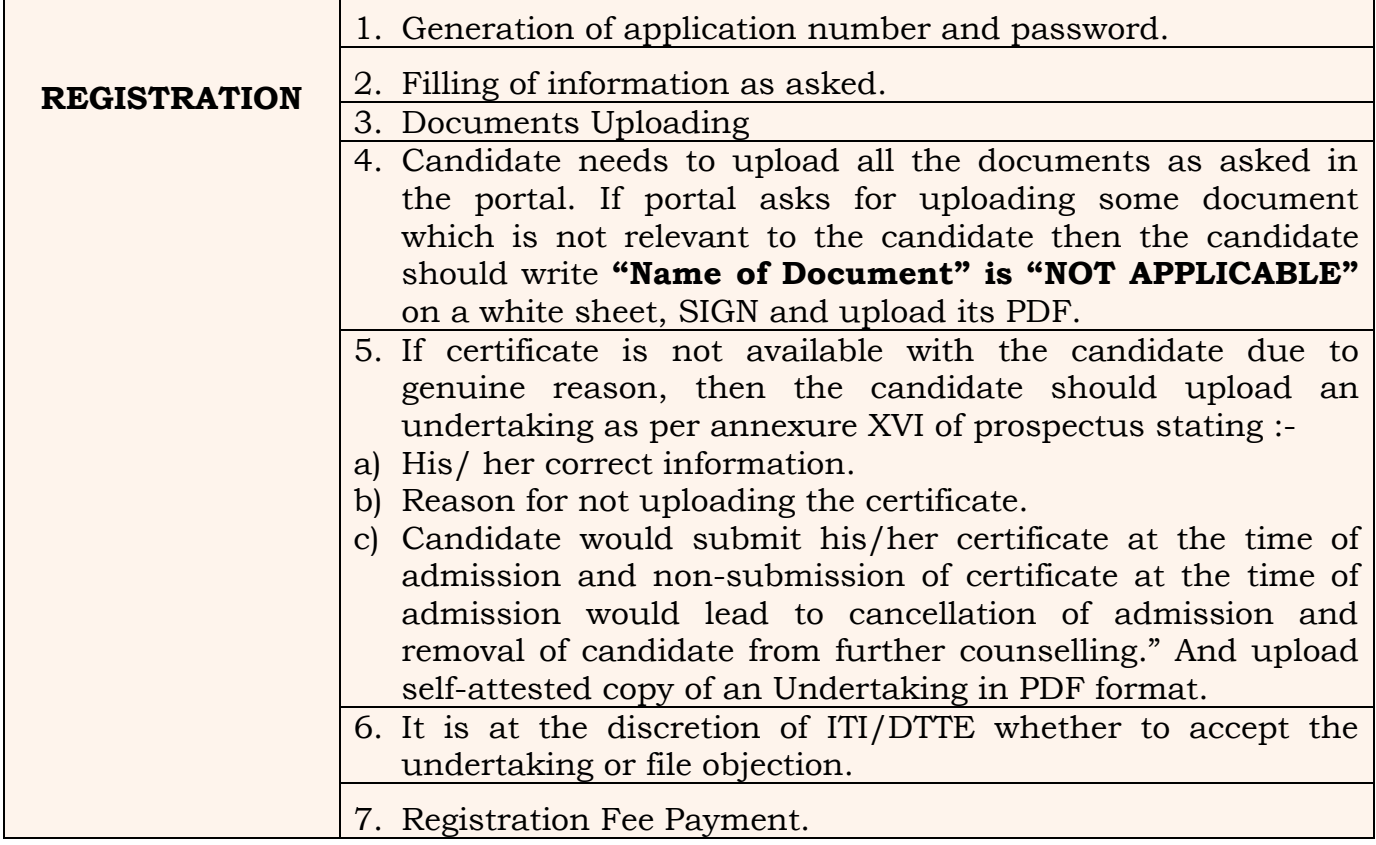

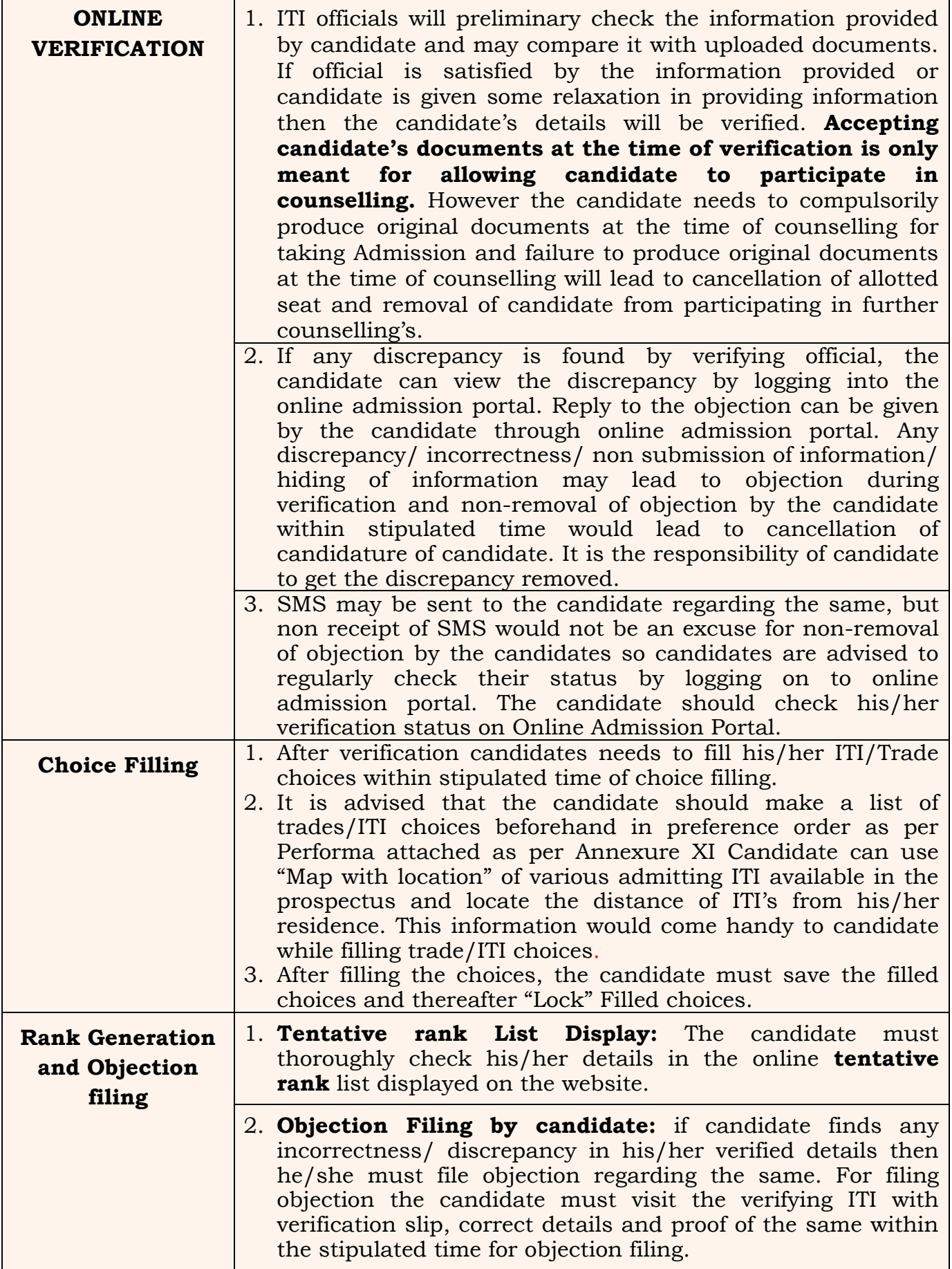

 $\mathbf{r}$ 

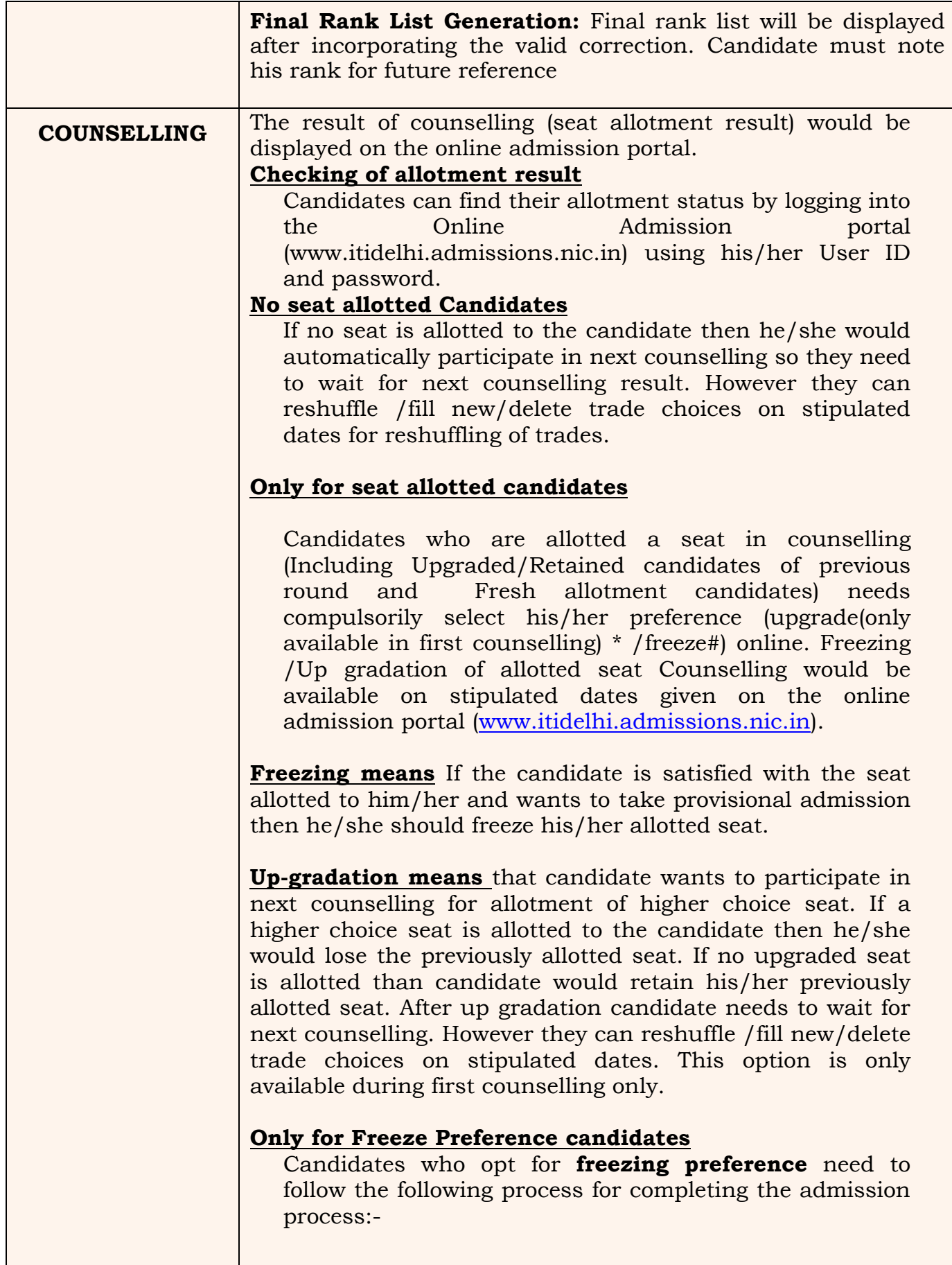

L

1. **Physical Reporting**: Physical Reporting of candidate for Counselling at Allotted ITI would be done on stipulated dates from 9:30 AM to 4:30PM. The details (helpline nos/ address etc) of ITI's are available on the online admission portal and prospectus. The candidate should call (Preferable)/visit the allotted ITI and take the appointment (time slot) for physical verification beforehand so as to avoid un-necessary rush. However directly reporting candidates may also be physically verified if work load is less else they would be given time slot (date and time) by admitting ITI for physical verification.

2. **Online Fee Submission:** Candidate needs to pay Online Admission Fee on stipulated dates after physical reporting. If a candidate pays fee first and then is not able to successfully complete physical reporting due to any reason then his/her allotted seat would get cancelled, fee paid would not be refunded and would be out of counselling process.

The following documents would be required at the time of Physical reporting at allotted ITI:-

- 1. Copy of seat Allotment letter
- 2. Copy of Provisional admission Slip
- 3. All his original certificates
- 4. Set of self attested photocopies of documents to be

submitted at the allotted ITI.

5. Medical fitness certificate

- 6. Self Attested Prohibition of Ragging undertaking
- 7. Undertaking
- 8. Self attested Character certificate
- 9. Aadhar card of candidate
- 10. Three Pics of candidate

#### **Important Points**

If a admitted candidate who does not physically report to provisionally admitting ITI within stipulated time, then his/ her provisional admission would be cancelled and fee paid would not be refunded and he/she would be out of admission process.

If a candidate reports to admitting ITI but is not able to provide/show the certificates as given in the above table then his/her provisional admission would be cancelled and fee paid would not be returned and he/she would be out of admission process. So to avoid such situation it is advised (at the discretion of candidate) that candidate may visit the allotted ITI with all the documents and get them checked for correctness (Before last date of freezing/ fee payment) and then pay the admission fee and physical verification. If candidate is satisfied with the correctness and completeness of his/her documents then he/she can pay the fee beforehand and then physically report to allotted ITI within stipulated time. Helpdesks for this purpose would be working in all admitting ITI's from date of declaration of result.

If candidate has submitted undertaking of some document and the document is still not available with him but may get available after some days then he/she may opt for up gradation option (first counselling only) and in this way he will get time to get the document before next counselling. Please see up gradation option as given above. If such candidate wants to hold currently allotted seat in next counselling then he/she can put the allotted trade/ITI as top option or else based on merit a higher choice seat may be allotted to the candidate and he/she would lose the previously allotted seat. If no upgraded seat is allotted than candidate would retain his/her previously allotted seat

#### **(For All Non Admitted Candidates) Seat Vacancy Display and Choice Filling After Counselling**

Non allotted, upgraded and verified candidates who have not filled any trade choice may add, delete \*and/or reshuffle their Trade/ITI choice after counselling during stipulated days for choice filling.

\*Important choice filling note for upgraded candidates only: The allotted seat of the previous counselling would

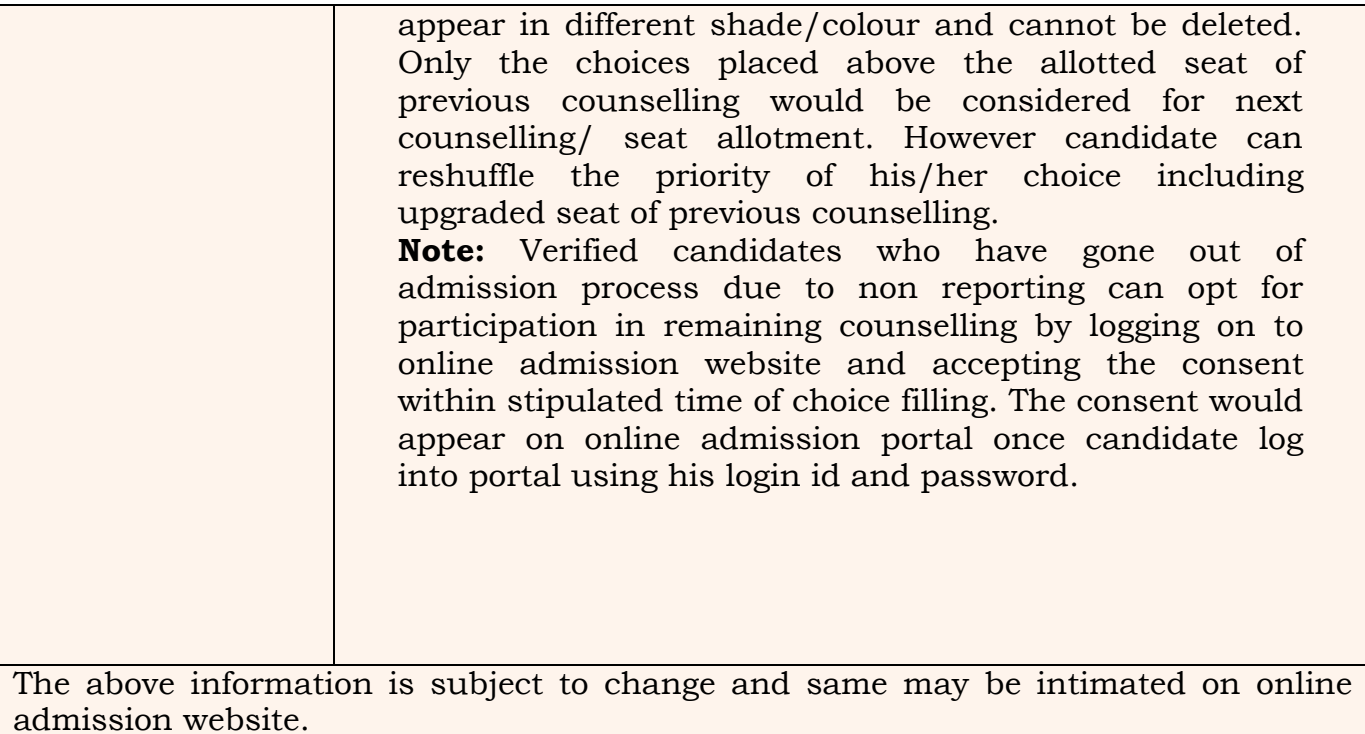